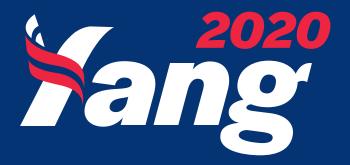

# STYLE GUIDE + DESIGN DIRECTION

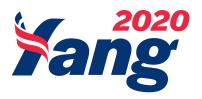

#### WELCOME TO YANG'S 2020 STYLE GUIDE.

Adherence to the rules presented in this style guide is critical in sustaining the campaign's considered visual identity. Consistency in our "look-and-feel" will ensure that our campaign will be recognized for our unique approach and tone, and reinforce Andrew Yang as an innovative and creative Presidential Candidate.

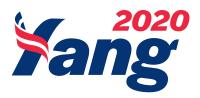

#### TABLE OF CONTENTS.

COLOR.

Full color palette diagram. Primary and secondary colors of Yang's Campaign.

**PAGE 4-5** 

2 LOGO.

Logo guidance, including spacing, size and placement of Yang 2020 mark.

**PAGE 6-9** 

3 FONT+TYPE.

Guidance on using the Montserrat type family in wide verity of styles.

**PAGE 10-15** 

+ PHOTOS.

Simple steps to bring photos to life and maintain consistent feel using color balance and levels.

**PAGE 16-19** 

5 WEB.

Guidance on building web graphics and social media assets.

**PAGE 20-23** 

6 PRINT.

Simple tips on setting up print material to get quick approval and keeping on brand.

**PAGE 24-29** 

7 MERCH.

5 things to keep in mind when building merchandise comps and physically branded goods.

**PAGE 30-32** 

# **BASICS**

# COLOR

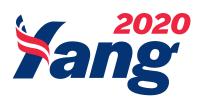

COLOR. LOGO. FONT+TYPE. PHOTOS. WEB. PRINT. MERCH.

#### primary

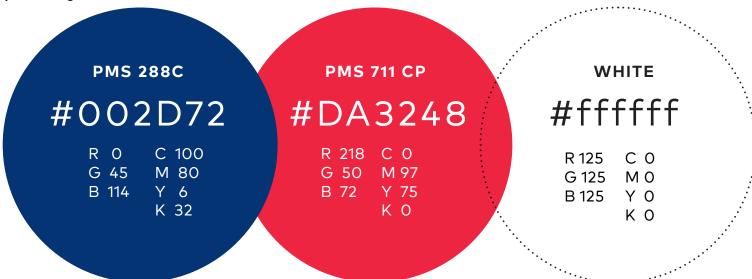

#### secondary

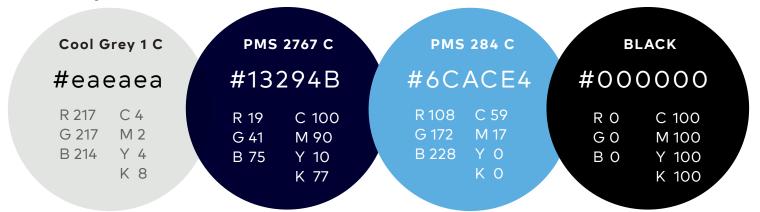

# BASICS

# LOGO

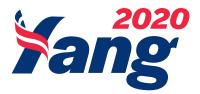

#### COLOR. LOGO. FONT+TYPE. PHOTOS. WEB. PRINT. MERCH.

# THE LOGO.

# Clear space

To ensure that the wordmark is seen clearly, it should always have an area of clear space around it. The zone changes size as the wordmark is scaled up and down.

# Mark w/ 2020

Yang's 2020 Logo is used only as header or title block.

Place with white space that is equal to one height of the logo.

(displayed below)

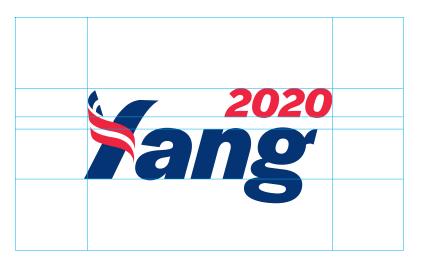

### Minimum Size

The wordmark "a" should never appear smaller than two inches with logo subset. Wordmark "b" should never appear smaller than .75 inch. The wordmark should never be cropped.

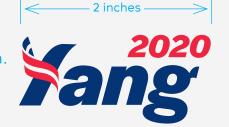

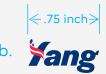

# Simple Yang Mark

Yang's logo sans "2020" is used in all instances when logo is not placed as header or title. Place with white space that is equal to one height of the logo. (displayed to the right)

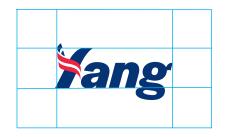

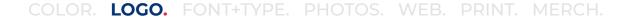

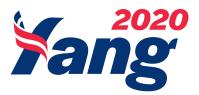

# THE LOGO.

### **Knockout Placement**

When logo is placed on solid background the designer should always place on dark, branded color (shown below). Avoid placing on black or light grey.

#### **Correct Knockout Color Placement**

#### Primary

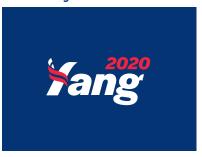

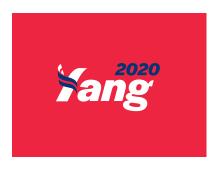

#### Secondary

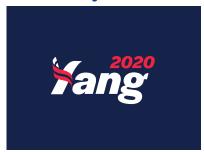

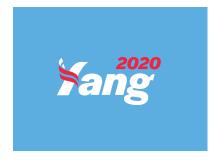

#### **Improper Placement**

Solid Black

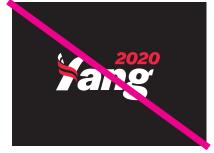

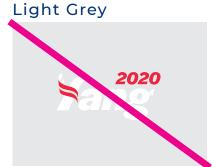

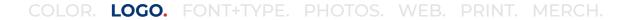

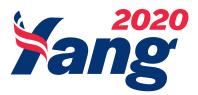

# THE LOGO.

#### **Knockout Placement**

When logo is placed on solid colored background the designer should always place on dark branded colors shown below. Avoid placing on black or light gray.

#### **Correct Placement**

Simple Background:

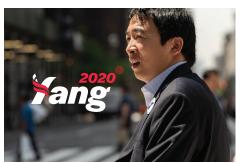

Simple Background:

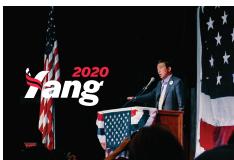

Busy Background Gradient: Simple

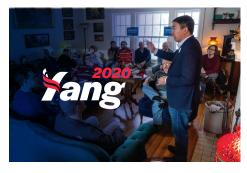

Simple Background Gradient:

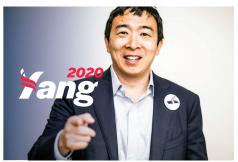

#### **Improper Placement**

Busy Background:

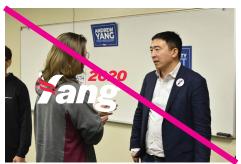

Full Gradient over busy image with no central focus:

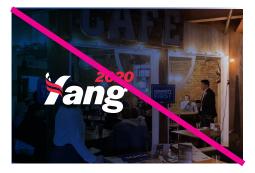

Competing Logos:

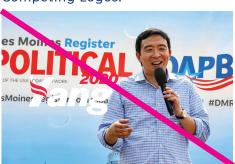

#### **BASICS**

# FONT+TYPE

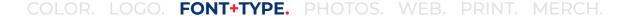

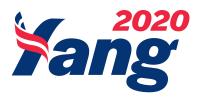

#### Font

Primary

# Montserrat

This typeface was primarily created for use in digital platforms, therefore it's the perfect choice when setting large amounts of body copy. Montserrat is also built for print material - it is suggested that the designer outline the font before sending to print.

Body copy — Montserrat Medium at 9.5 pt with 14 pt leading and 0 tracking

Headline — Montserrat Bold with 50 tracking

Montserrat Thin abcdefghijklmnopqrstuvwxyz ABCDEFGHIJKLMNOPQRSTUVWXYZ 0123456789 (!@#\$%&.,?:;)

Montserrat Extra Light abcdefghijklmnopqrstuvwxyz ABCDEFGHIJKLMNOPQRSTUVWXYZ 0123456789 (!@#\$%&.,?:;)

Montserrat Light abcdefghijklmnopqrstuvwxyz ABCDEFGHIJKLMNOPQRSTUVWXYZ 0123456789 (!@#\$%&.,?:;)

Montserrat Medium abcdefghijkImnopqrstuvwxyz ABCDEFGHIJKLMNOPQRSTUVWXYZ 0123456789 (!@#\$%&.,?:;)

Montserrat Bold abcdefghijklmnopqrstuvwxyz ABCDEFGHIJKLMNOPQRSTUVWXYZ 0123456789 (!@#\$%&.,?:;)

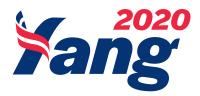

# COPY BASICS.

#### **Headline:**

Largest font, "Bold" Montserrat font

#### **Body:**

Use "Medium" Montserrat. Legible line spacing, not cramped, but not too much line spacing. Kerning "0".

#### **Quotes:**

Smaller than headline "Bold" and "Medium"
Montserrat font.

# HEADLINE.

When placing body copy, keep in mind that the rag effects the design as much as the image itself. Keep text placement simple and legible.
Use case sensitive text. No hanging widows.

"Awesome! We are going to win this."

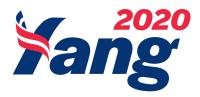

# MORE BASICS.

All caps headline, "Bold" **Montserrat** 

Keep the kerning tight and legible.
No hyphenation or hanging widows.
Use"Montserrat
Medium", not "Light".

#### Montserrat

Quotes are bold and case sensitive **Montserrat** 

#### THOUGHTFUL TEXT.

When placing body copy, keep in mind that the rag effects the design as much as the image itself. Keep text placement simple and legible. Use case sensitive. No hanging widows.

"Awesome!"

#### LESS THOUGHTFUL TEXT.

When placing body copy, keep in mind that the rag effects the design as much as the image itself. Neep text placement simple and legible. Use case sensitive text. No hanging widows.

"NOT AWE-SOME!"

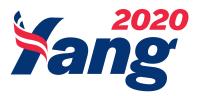

# TEXT PLACEMENT OVER IMAGES.

Notice the thoughtful spacing of text from edge of graphic. Body text leading, kerning and legible rag provide easy flow for eye.

THOUGHTFUL TEXT. When placing body copy, keep in mind that the rag effects the design as much as the image itself. Keep text placement simple and legible. Use case sensitive. No hanging widows. "Awesome!"

Headline and quote text is hard to read, body copy does not flow, the kerning is too wide. Avoid body copy that has choppy on the rag.

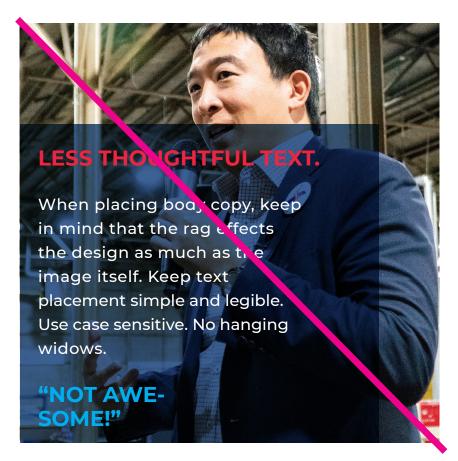

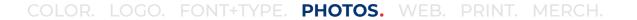

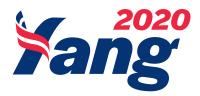

# Placing Bold Lines Under Text.

3 simple rules to placing red lines under headlines:

- 1. This treatment is meant for bolded headlines
- 2. Red Line should only be used under #043673 blue and #fffff white text
- 3. Line begins and ends .25 character width beyond first last letter/symbol of headline

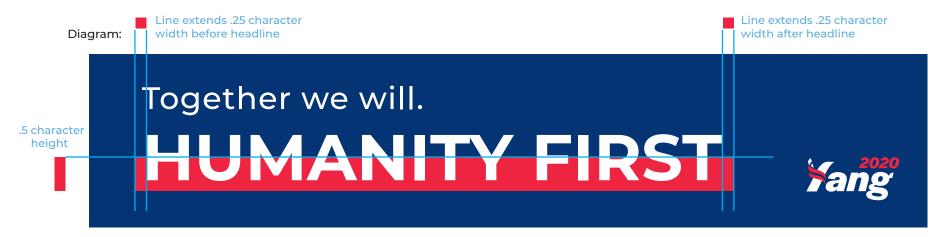

Original:

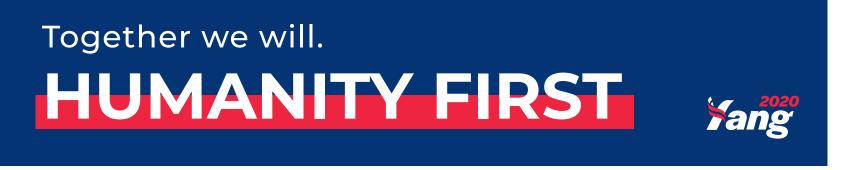

### **EDITING**

# PHOTOS

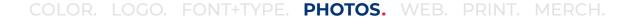

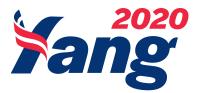

# Selecting Great Photographs

While selecting the best image for the graphic, ask 3 simple questions.

- 1. Is image large enough for all mediums without pixelation?
- 2. Is there enough room to place needed text, logo and/or call-to-action?
- 3. Do we own the photo and do we have photo release for individuals in the image?

#### **Great Selects:**

These images are high-res, owned by the campaign and leave lots of negative space for text to be placed. The focus is clearly on Yang.

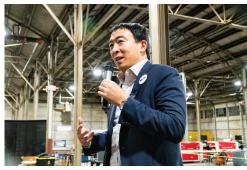

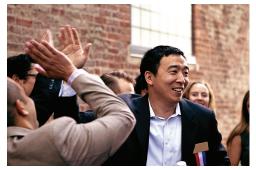

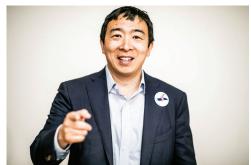

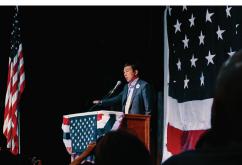

#### Not ideal:

These images are not high-res, found on Google Image search and have individuals/logos that have not signed model release.

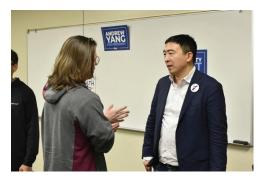

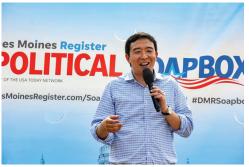

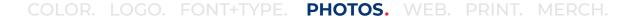

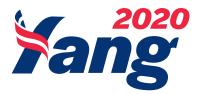

# **Editing Photographs**

Simple way to get photos looking great! 3 simple steps.

- 1. Use the "Levels" tool in Photoshop to get image set to proper highlights and shadows. Photoshop Levels Tutorial
- 2. Use Color Balance tools to get image tones on brand and natural. Photoshop Color Correction Tutorial
- 3. Saving images at appropriate size for end-use this often means saving images that are web ready. Saving Images for Web Tutorial

#### Before:

The original image is underexposed, set to wrong color balance - this can all be adjusted in Photoshop.

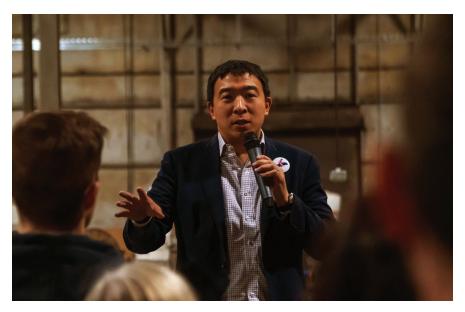

#### After:

By simply using the 3 steps above we can create an image that more closely represents the Yang brand. Notice the even tones, color balance and exposure.

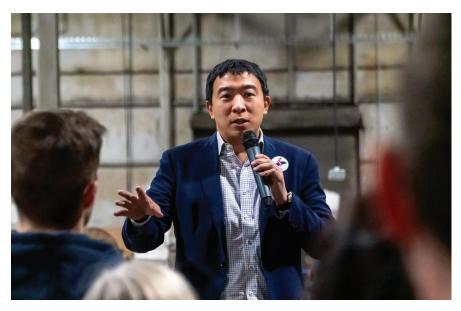

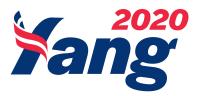

# Creating a Halftone from Existing Photograph

Simple way to get photograph halftone:

- 1. Install Halftone Action > <u>Download Here</u> (Install info> <u>Link</u>)
- 2. Run the "Action" from Photoshop Halftone Automator > Medium Dots
- 3. Image will output after getting Photoshop prompts (setting image contrast, size and dot density).

#### **Before:**

This is the color-corrected image seen on previous page. Now that it is looking good we can convert to halftone if needed.

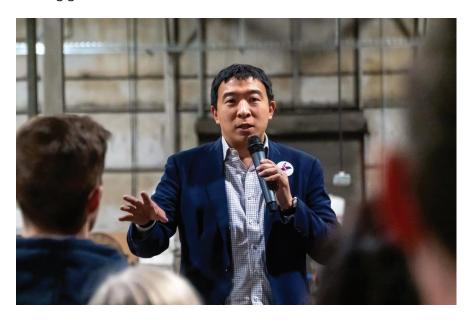

#### After:

These images are high-res, owned by the campaign and leave lots of negative space for text to be placed. The focus is clearly on Yang.

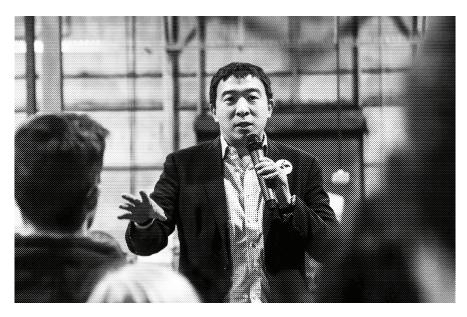

# **DESIGN**

# WEB

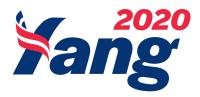

# Creating a Strong Web Graphic

Basics of building a strong Share Graphic. 3 main steps:

1. Get dimensions/format of the graphics request. This should be provided by the project lead. This includes pixel dimension and/or print output.

The next steps will detail building out banner ads for campaign

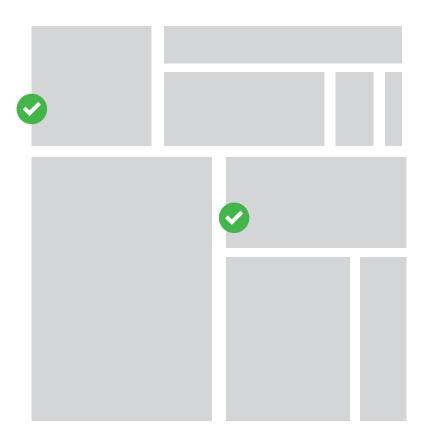

2. Make sure you have ALL the text and clear call-to-action, i.e., buttons, legal, images and logo.

#### **Supplied Text:**

**HEADLINE:** 

**HUMANITY FIRST** 

**BODY TEXT:** 

Let's build this campaign. Together.

**CALL-TO-ACTION:** 

Donate

#### Selected Image:

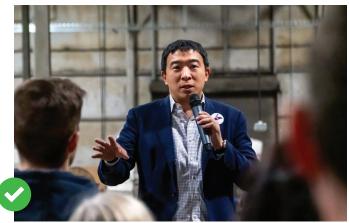

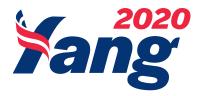

# Creating a Strong Web Graphic

Basics of building a strong Share Graphic:

- **3.** Use supplied text, image and logo to bring the piece to life. Don't be afraid to get creative, but always ask if you have met 3 simple requirements.
  - Text is legible and thoughtfully placed in design
  - Design and photo treatment is simple and elegant
  - Clear call-to-action

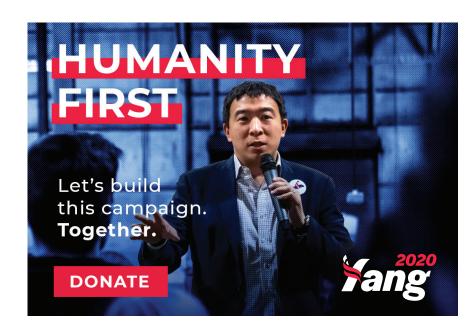

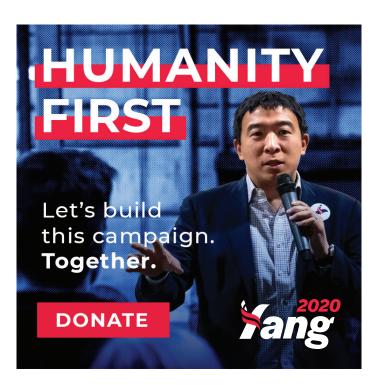

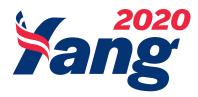

# A FEW MORE EXAMPLES.

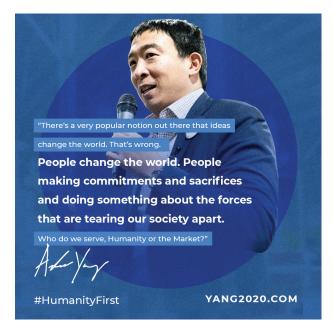

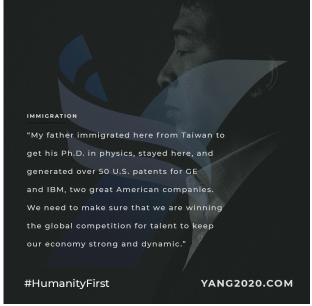

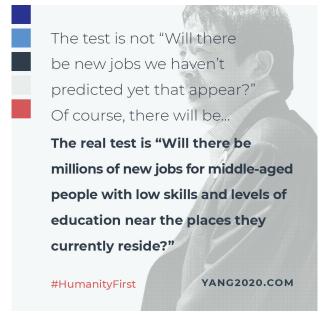

# **DESIGN**

# PRINT

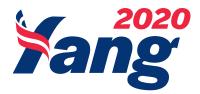

# QUICK 5

Before you begin, make sure you know the following:

- 1. The output size of the document, i.e. Tabloid, Letter, A3
- 2. Is there a bleed? Set to the proper amount, often .125"
- 3. Set document in the correct color space, i.e. CMYK, RGB
- 4. For documents that are letter size or larger set margin to edge of page to at least .25"
- 5. Logo and URL should appear on documents

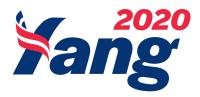

# Creating a Smart Print Piece

Basics of building a strong Print Piece. 3 main steps to get started:

1. Get the dimensions/format of the print request. This should be provided by the project lead. This should include bleed, print process and method of sharing to campaign. In this first stage you will be provided with approved text and suggested imagery.

Below is a common page setup for print pieces that will be sent to print/production

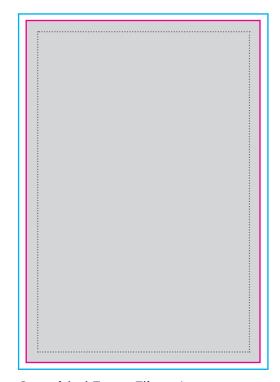

One-sided Event Flier - Letter paper

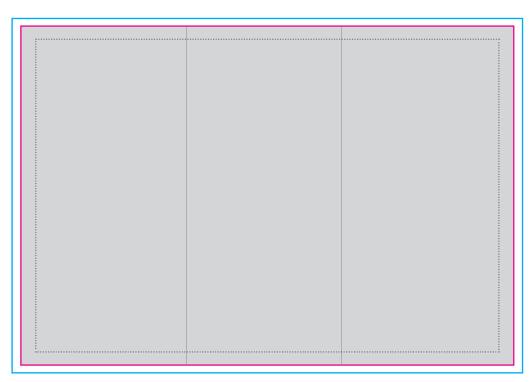

must be within this margin.

Safe Zone - All text

**Cut Line** - Physical edge of document

**Bleed Line** - Physical edge of document

Two-sided Info/Sign-Up Brochure - Tabloid paper

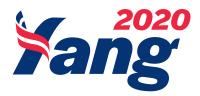

# Creating a Smart Print Piece

Basics of building a strong Print Piece. 3 main steps to get started:

2. Sketch out a rough draft with all content placed - this can be very lose, making sure that all elements are accounted for and layout flows. It might be helpful to share this initial sketch with project lead, just to make sure everyone is on the same page.

#### Below is a simple sketch of a flier and brochure:

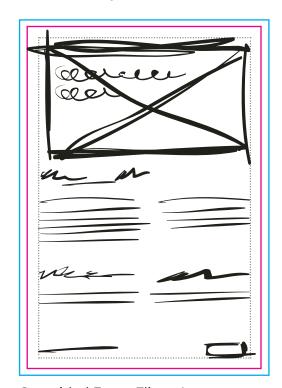

One-sided Event Flier - Letter paper

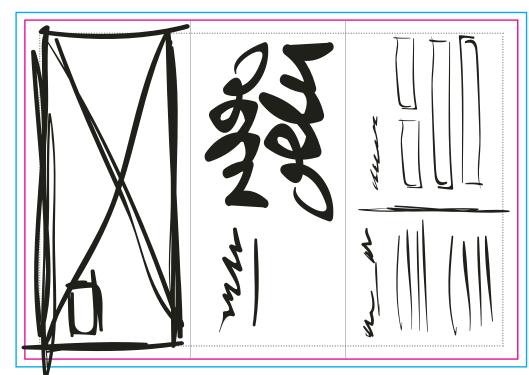

Two-sided Info/Sign-Up Brochure - Tabloid paper

**Safe Zone** - All text must be within this margin.

**Cut Line** - Physical edge of document

**Bleed Line** - Physical edge of document

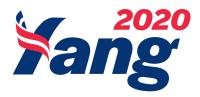

# Creating a Smart Print Piece

3. Once you have shared your sketch with the team and are confident in your design, get started dropping in all the pieces. It's important to make sure there is a flow to the piece, guiding the reader to a call to action/s, keep it simple!

Below are designed pieces that would be ready for frist round of review:

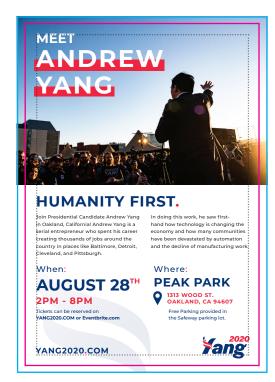

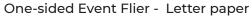

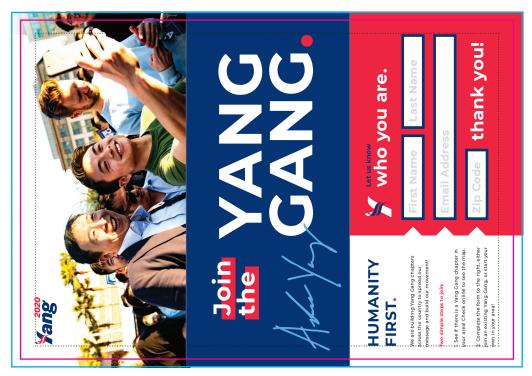

Two-sided Info/Sign-Up Brochure - Tabloid paper

**Safe Zone** - All text must be within this margin

**Cut Line** - Physical edge of document

**Bleed Line** - Physical edge of document

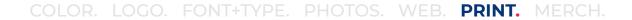

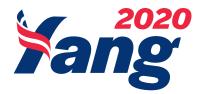

# FINAL MOCK-UPS.

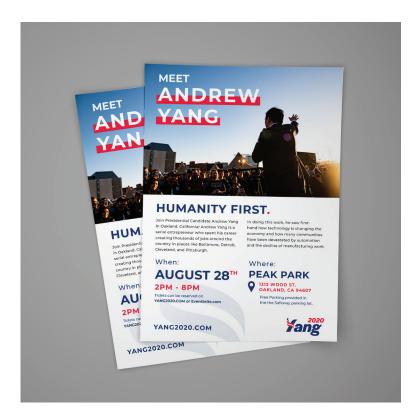

One-sided Event Flier - Letter paper

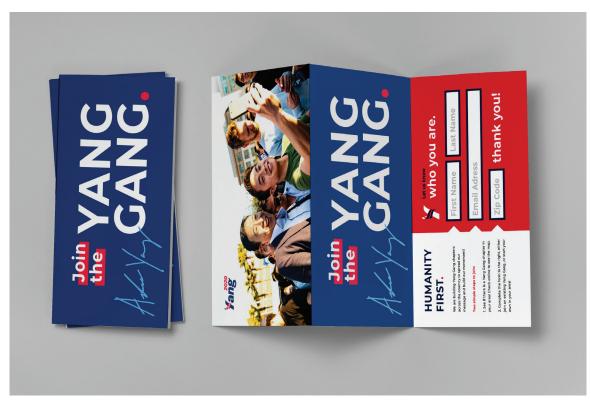

Two-sided Info/Sign-Up Brochure - Tabloid paper

### **DESIGN**

# MERCH

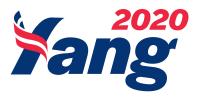

# QUICK 5

Before you begin, make sure you know the following:

- 1. Did the printer provide a template?
- 2. What are the material options, are fabrics/surfaces close to Pantone colors?
- 3. Set document in the correct color space, i.e. CMYK, Pantone
- 4. What type of file does the printer expect from designer
- 5. How many sizes are needed for various sizes of merchandise. Make sure to review proofs for all sizes, i.e. S, M, L

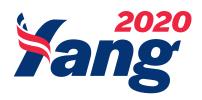

# **Building Merchandise Comps**

There are many variables that come into play with creating merch design. It is best to think of each project as bespoke project. Keeping in mind the rules that were outlined in "Font + Type" and "Logo" sections of this style guide are key.

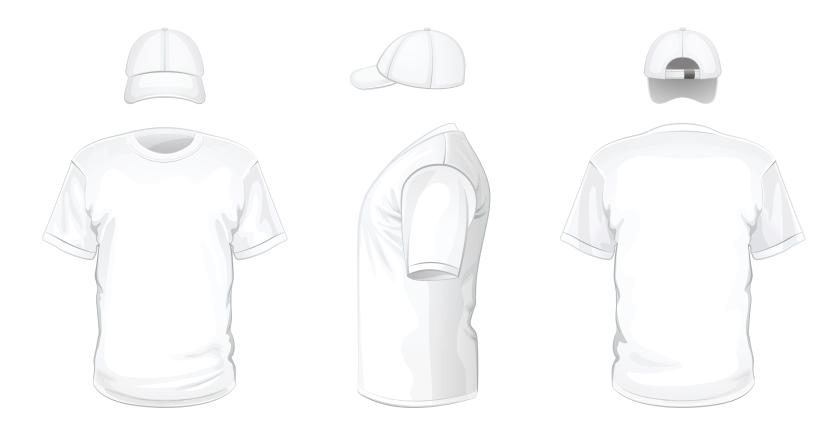

### WHEN IN DOUBT

# SIMPLIFY

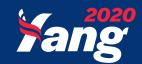